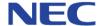

## **Feature Availability**

Each feature is marked with a VMS or VRS indication.

VRS = Voice Response System

VMS = Voice Mail System

Both features are provided when the DSPDB card is installed in the XN120 system.

#### Regulatory Notice.

NEC Infrontia Ltd

www.necinfrontia.co.uk

Refer to the Getting Started Guide (991409-5) supplied with the XN120 Main Unit for the Declaration of Conformity related to the product.

Nothing contained in this manual shall be deemed to be, and this manual does not constitute, a warranty of, or representation with respect to, any of the equipment covered. This manual is subject to change without notice and NEC Infrontia Ltd has no obligation to provide any updates or corrections to this manual. Further, NEC Infrontia Ltd also reserves the right, without prior notice, to make changes in equipment design or components as it deems appropriate. No representation is made that this manual is complete or accurate in all respects and NEC Infrontia Ltd shall not be liable for any errors or omissions. In no event shall NEC Infrontia Ltd be liable for any incidental or consequential damages in connection with the use of this manual. This document contains proprietary information that is protected by copyright. All rights are reserved. No part of this document may be photocopied or reproduced without prior written consent of NEC Infrontia Ltd.

Copyright © 2004 by NEC Infrontia Ltd All Rights Reserved.

Issue 1.2 July 2005 991418-5

### **Intelligent Hybrid System**

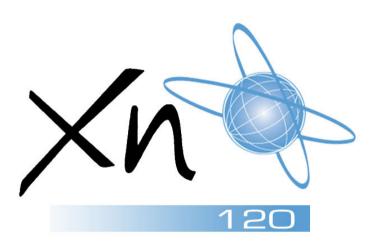

Voice Mail and Voice Response System User Guide

## **Voice Mail Function Keys**

## **VMS**

#### **Programming a Voice Mail Key**

- 1. Press SPK kev.
- 2. Dial 851.
- 3. Press the key you want to program.
- 4. Enter the 2-digit function number, followed by any additional information required. (See table below.)
- 5. Press HOLD.

# To Check the Function of a **Programmable Function Key**

- 1. Press CHECK.
- 2. Press the programmed key. The programmed function is displayed.

#### **Voice Mail Function Numbers**

67 + Mail Box - Mail Box Key - for direct access to mailbox

68 + 0 - Voice Mail Service - skip message forward and replaying

68 + 1 - Voice Mail Service - skip message backward and replaying

69 + 0 - Conversation Record - Start/stop manual conversation record

69 + 1 - Conversation Record - Delete conversation and re-record

69 + 2 - Conversation Record - Cancel call record and delete

70 + Mailbox - Automated Attendant - set call forward to Voice Mail.

71 + Mailbox - Greeting Message - select one of three greetings.

## Mailbox Password

## **VMS**

#### **Setting Your Password**

#### System Phone

- 1. Press Voice Mail Access key (SC 851:67).
- 2. Dial service code 65#.
- 3. Dial new four digit password.
- 4. Dial #.
- 5. Your password will be spoken to you.
- 6. Dial 0# to confirm (or 1# to cancel).
- 7. Hang up.

#### Single Line Telephone

- 1. Lift handset.
- 2. Dial 884 (default).
- 3. Enter mailbox number (and password).
- 4. Dial service code 65#.
- 5. Dial new four digit password.
- 6. Dial #.
- 7. Your password will be spoken to you.
- 8. Dial **0#** to confirm (or **1#** to cancel).
- 9. Hang up.

#### **Deleting Your Password**

#### System Phone

- Press Voice Mail Access key (SC 851:67).
- 2. Dial service code 65#.
- 3. Dial 9999.
- 4. Dial #.
- 5. Dial **0#** to confirm (or **1#** to cancel).

#### Single Line Telephone

- 1. Lift handset.
- 2. Dial 884 (default).
- 3. Enter mailbox number (and password).
- 4. Dial service code 65#.
- 5. Dial 9999.
- Dial #.
- 7. Dial **0#** to confirm (or **1#** to cancel).
- 8. Hang up.

## Park and Page

## To have the System Page you when you have a Call

- Press the SPK key or lift handset, and Dial 713.
   OR-Press the Call Forwarding (Device) key (SC 851:17).
- 2. Dial 7.
- Record your Personal Greeting, or if you already have Park and Page or Personal Greeting set up, you can dial:
  - 7 to re-record
  - 5 to listen (then # to listen again)
  - **3** to erase (press **HOLD** to cancel erase)
- 4. Dial #7.
- 5. Record your Page Message.
- 6. Dial # + Paging Zone Access Code. E.g. Internal Zone 1 = 801 + 1. External Zone 1 = 803 + 1. Combined Zone 1 = 751 + 1.

- 7. Dial Park and Page type.
  - 2 = All calls
  - 3 = Outside calls only
- 8. Hang up.

Your DND or Call Forwarding (Device) Programmable Function Key flashes when Call Forwarding is activated.

**VRS** 

#### To Pick Up your Park and Page

- 1. Press the **SPK** key or lift handset.
- 2. Dial **715** + your extension number.

#### To Cancel your Park and Page

- 1. Press the **SPK** key or lift handset.
- 2. Dial 713 + 73.
- 3. Hang up.

## **Preamble Message**

# VRS

# To Answer a Call with a Preamble Message

- Answer the ringing call and wait for the preamble message to finish. The line key turns solid red as the system automatically plays the preamble message to the caller.
- When you hear two beeps and the line key turns green, converse with the caller.

## **Checking Time/Date & Station Number**

## **VRS**

#### To listen to the Station Number

1. While telephone is idle (handset on hook), dial **6**.

#### To listen to the Time/Date

1. While telephone is idle (handset on hook), dial **8**.

VRS Messages VRS

#### To Record a VRS Message

- 1. Press **SPK** key or lift handset.
- 2. Dial 716.
- 3. Dial 7 (Record).
- 4. Dial the message number (**01-48**). Ensure that the message number selected is not used for other VRS functions.
- 5. Record your message, after the beep. Normally, your message cannot exceed 2 minutes. If you hear, "Recording finished," you have exceeded the allowed message length.
- 6. Press # to end the recording.
- 7. Hang up.

#### To Listen to a Recorded Message

- 1. Press **SPK** key or lift handset.
- 2. Dial 716.
- 3. Dial 5 (Listen).
- 4. Dial the message number (**01-48**). You'll hear the previously recorded message. If you hear a beep instead, there is no previous message recorded.
- 5. Press # to listen to the message again.
- 6. Repeat from step 3 to listen to another message.
- 7. Hang up.

#### To Erase a Recorded Message

- 1. Press **SPK** key or lift handset.
- 2. Dial 716.
- 3. Dial 3 (Erase).
- 4. Dial the message number (01-48).
- 5. Press **HOLD** (system phone only) to Cancel the procedure without erasing (and return to step 3).
- 6. Hang up to erase the message.

## To Record, Listen to or Erase a VRS Message via DISA

- 1. Place a call into the system.
- 2. After the system answers, dial the DISA password (default=000000).
- 3. Dial 716 and the VRS password.
- 4. Dial the function you want.
  - 7 = Record
  - **5** = 1 isten
  - 3 = Erase
- 5. Dial the message number (01-48).
- 6. Record the message and press # to end recording.
- If you dialled 7 to record, you can dial # to listen to the message you just recorded.
- If you dialled 5 to listen, you can dial 5 and message number to hear it again or if you want to record, listen to or erase another message, go to step 4.
- If you dialled **3** to erase, you must go to step 7 (hang up).
- 7. Hang up.

9

#### **VRS Message Numbers**

By default, VRS message numbers are not assigned. In your system, the following message numbers have been assigned to common VRS messages.

| Message Name        | Message<br>Number<br>(01~48) |
|---------------------|------------------------------|
| Automated Attendant |                              |
| Guidance Message    |                              |
| General Message     |                              |
| Preamble Message    |                              |

### **Voice Mail Service Codes**

| VMS    |  |  |  |
|--------|--|--|--|
| Option |  |  |  |

| Fui                                  | nction              | Service<br>Code | Optional Function                                                   | Option<br>Code |
|--------------------------------------|---------------------|-----------------|---------------------------------------------------------------------|----------------|
| Help                                 |                     | 0#              |                                                                     |                |
|                                      |                     |                 | Replay Message                                                      | 1#             |
| Play Message                         |                     | 1#              | Pause/Restart the Playback                                          | 4#             |
|                                      |                     |                 | Erase Message and Play Next<br>Message<br>(during message playback) | 7#             |
|                                      |                     |                 | Save Message and Play Next Message                                  | 9#             |
|                                      |                     |                 | Copy the Message                                                    | 2#             |
|                                      |                     |                 | Skip Playback Forward 8 seconds                                     | 3#             |
|                                      |                     |                 | Skip Playback Backward 8 seconds                                    | 6#             |
|                                      |                     |                 | Broadcast the Message                                               | 28#            |
|                                      |                     |                 | Exit                                                                | *#             |
| Erase All Mess                       | sages               | 7#              | Confirm Erase                                                       | 0#             |
| End Recording                        | g of Message        | 9#              |                                                                     |                |
| Broadcast Mes<br>Address Group       | ssage to a Multiple | 2#              |                                                                     |                |
| 0                                    | Play                | 31#             |                                                                     |                |
| Greeting<br>Message 1                | Record              | 32#             |                                                                     |                |
|                                      | Erase               | 37#             |                                                                     |                |
| Greeting<br>Message 2                | Play                | 35#             |                                                                     |                |
|                                      | Record              | 33#             |                                                                     |                |
|                                      | Erase               | 38#             |                                                                     |                |
|                                      | Play                | 36#             |                                                                     |                |
| Greeting<br>Message 3                | Record              | 34#             |                                                                     |                |
| ivicssaye 3                          | Erase               | 39#             |                                                                     |                |
| Message Notification                 |                     |                 | Notify to an Extension                                              | 1#             |
|                                      |                     | 61#             | Notify to an External Number                                        | 2#             |
|                                      |                     |                 | Cancel Notification                                                 | 0#             |
|                                      |                     |                 | Exit                                                                | *#             |
| Set Automated                        | l Attendant         | 62#             |                                                                     |                |
| Play Messages<br>"First In First Out |                     | 63#             |                                                                     |                |
| Play Messages<br>"Last In First Out  |                     | 64#             |                                                                     |                |
| Password Setting                     |                     | 65#             |                                                                     |                |
| Message Registration Control Setting |                     | 66#<br>*#       |                                                                     |                |
| Exit                                 | Exit                |                 |                                                                     |                |

2

**Voice Mail Messages** 

### **VMS**

**VRS** 

#### **Listening to Messages**

#### System Phone

- 1. Press Voice Mail Access key (SC 851:67).
- 2. Messages are automatically played back.

#### Single Line Telephone

- 1. Lift handset.
- 2. Dial 884 (default).
- 3. Enter mailbox number (and password).
- 4. Dial service code 1#.
- 5. Listen to messages.

## Recording a Message to Send to a Mailbox

- 1. Press **SPK** key or lift handset.
- 2. Dial 884 (default).
- 3. Dial \*.
- 4. Dial the mailbox number you wish to send a message to.
- 5. Dial #.
- 6. Record message.
- 7. Hang up.

#### **Voice Mail Access from Outside**

- 1. Dial in to listen to your personal greeting.
- 2. After your greeting has ended, two short beeps will be heard.
- 3. Enter your password (if set).
- 4. Dial #.
- You now have access to the service code options for your mailbox (e.g. dial 1# to listen to your messages).

#### **Broadcast List**

#### System Phone

- Press Voice Mail Access key (SC 851:67).
- 2. Dial service code 2#.
- 3. Dial abbreviated broadcast list number (0-9).
- 4. Dial #.
- 5. Record Message.
- 6. Hang up.

#### Single Line Telephone

- 1. Lift handset.
- 2. Dial 884 (default).
- 3. Enter mailbox number (and password).
- 4. Dial service code 2#.
- 5. Dial abbreviated broadcast list number (**0-9**).
- 6. Dial #.
- 7. Record Message.
- 8. Hang up.

## Transferring a Message to a Broadcast List

- 1. After the message playback has ended,
- 2. Dial 28#.
- 3. Dial abbreviated broadcast list number (**0-9**).
- 4. Dial #.
- 5. Dial 0# to accept.
- 6. Hang up.

## **Personal Greeting**

#### To enable a Personal Greeting

- Press the SPK key or lift handset, and Dial 713.
   OR-
  - Press the Call Forwarding (Device) key (SC 851:17).
- 2. Dial **7**.
- Record your Personal Greeting, or if you already have Personal Greeting or Park and Page set up, you can dial:
  - 7 to re-record
  - 5 to listen (then # to listen again)
  - **3** to erase (press **HOLD** to cancel erase)
- 4. Dial # + Personal Greeting condition:
  - 2 = Busv/No Answer
  - 4 = Immediate All Calls
  - 6 = No Answer
- 5. Dial the destination to receive your calls. *The destination can be:* 
  - A co-worker's extension.
  - Off-premise via Common
    Abbreviated Dialling (by entering 813 + bin number).
  - Greeting without forwarding so caller hears busy (by entering your extension number).
  - You cannot forward to a Department Group pilot number.
- 6. Dial Personal Greeting type:
  - 2 = All calls
  - 3 = Outside calls only
  - 4 = Intercom calls only
- 7. Hang up.

Your DND or Call Forwarding (Device) Programmable Function Key flashes when Call Forwarding is activated.

#### To cancel your Personal Greeting

- 1. Press the **SPK** key or lift handset.
- 2. Dial 713 + 73.
- 3. Hang up.

General Message VMS

#### To listen to the General Message

#### System Phone

Your MW lamp flashes when there is a new General Message. A voice message periodically reminds you.

- While telephone is idle, dial 4.
  -OR-
- 2. Press the SPK key or lift handset.
- 3. Dial 711.

Normally your MW lamp will now go off. If it continues to flash, you have unanswered

Message Waiting requests or new messages in your Voice Mail mailbox.

#### Single Line Telephone

- 1. Press the **SPK** key or lift the handset.
- 2. Dial 712.
- 3. Dial 5 (Listen).
- 4. Listen to message.
- 5. Dial **5** again to repeat.
- 6. Hang up.

#### To Record the General Message

- 1. Press the **SPK** key or lift the handset.
- 2. Dial **712**.
- 3. Dial 7 (Record).
- 4. Record message, then dial # when finished.
- 5. Hang up.

#### To Erase the General Message

- 1. Press the **SPK** key or lift the handset.
- 2. Dial **712**.
- 3. Dial 3 (Erase).
- 4. Press **Hold** to cancel without erasing (*System Phone only*).
- 5. Hang up.

## **Message Notification**

## **VMS**

#### **Setting Message Notification**

#### System Phone

- 1. Press Voice Mail Access key (SC 851:67).
- 2. Dial service code 61#.
- 3. Dial **1#** for an extension call, **2#** for an outside call, or **0#** to cancel.
- If either 1# or 2# is dialled, enter telephone number followed by # (it is not necessary to enter a trunk access code).
- 5. The dialled number will be read out.
- 6. Dial **0#** to confirm (or **1#** to cancel).
- 7. Hang up.

#### Single Line Telephone

- 1. Lift handset.
- 2. Dial 884 (default).
- 3. Enter mailbox number (and password).
- 4. Dial service code 61#.
- 5. Dial **1#** for an extension call, **2#** for an outside call, or **0#** to cancel.
- 6. If either 1# or 2# is dialled, enter telephone number followed by # (it is not necessary to enter a trunk access code).
- 7. The dialled number will be read out.
- 8. Dial **0#** to confirm (or **1#** to cancel).
- 9. Hang up.

#### **Cancelling Message Notification**

#### System Phone

- 1. Press Voice Mail Access key (SC 851:67).
- 2. Dial service code 61#.
- 3. Dial 0# to cancel.
- 4. Dial 0# to confirm (or 1# to cancel).
- 5. Hang up.

#### Single Line Telephone

- 1. Lift handset.
- 2. Dial 884 (default).
- 3. Enter mailbox number (and password).
- 4. Dial service code 61#.
- 5. Dial 0# to cancel.
- 6. Dial **0#** to confirm (or **1#** to cancel).
- 7. Hang up.

#### **VMS**

**VMS** 

#### i cisoliai Automatea Attenaant

#### **Forwarding Your Calls to Voice Mail**

#### System Phone

- 1. Press Automated Attendant key (SC 851:70) repeatedly until the desired call forward setting is made All, No Answer, Busy, Busy/No Answer, Cancel.
- 2. Press SPK key or lift handset.
- 3. Dial **790** and then select the desired call forward setting.
  - 1 for All Calls.
  - 2 for No Answer.
  - 3 for Busy.
  - 4 for Busy/No Answer
  - 0 Cancel call forward.
- 5. Hang up.

#### Single Line Telephone

- 1. Lift Handset.
- 2. Dial **790** and then select the desired call forward setting.
  - 1 for All Calls.
  - 2 for No Answer.
  - 3 for Busy.
  - 4 for Busy/No Answer
  - 0 Cancel call forward.
- 3. Hang up.

You can also set call forward while accessing your mailbox by selecting the Voice Mail service code **62#** (Automated Attendant).

#### To Record a Greeting Message

#### System Phone

- 1. Press Voice Mail Access key (SC 851:67)
- 2. Dial service code (see table below).
- 3. Record your message, after the beep.
- 4. Dial 9# to end the recording.
- 5. Hang up.

#### Single Line Telephone

- 1. Lift Handset.
- 2. Dial 884 (default).
- 3. Enter mailbox number (& password).
- 4. Dial service code (see table below).
- 5. Record your message, after the beep.
- 6. Dial 9# to end the recording.
- 7. Hang up.

32# Record Message 1

33# Record Message 2

34# Record Message 3

#### To Listen to a Greeting Message

#### System Phone

- 1. Press Voice Mail Access key (SC 851:67).
- 2. Dial service code (see table below).
- 3. Listen to the message and hang up.

#### Single Line Telephone

- 1. Lift Handset.
- 2. Dial 884 (default).

31# Play Message 1

35# Play Message 2

36# Play Message 3

#### To Erase a Greeting Message

#### System Phone

- 1. Press Voice Mail Access key (SC 851:67).
- 2. Dial service code (see table below).

**Personal Automated Attendant** 

3. Dial 0# to erase message.

#### Single Line Telephone

- 1. Lift Handset.
- 2. Dial 884 (default).
- 3. Enter mailbox number (and password).
- 4. Dial service code (see table below).
- 5. Dial 0# to erase message.

37# Erase Message 1

38# Erase Message 2

**39#** Erase Message 3

#### **Selecting a Greeting Message to Play**

#### System Phone

 Press Change Attendant Message key (SC 851:71) repeatedly to toggle: Message 1 = Lamp extinguished Message 2 = lamp steady Message 3 = lamp flashing.

A Single Line Telephone or a System Phone without a 'Change Attendant Message' key, cannot change the Greeting Message.

## **Conversation Recording**

#### **AUTOMATIC RECORDING**

Automatic Recording starts automatically when the call is answered.

#### MANUAL RECORDING

#### To Start Manual Recording

 Press the Manual Conversation Recording Key at any time during the conversation.

# **Storing a Manual Recording Message**

 If prompted at end of call, enter the mailbox number where to store message.

-OR-

If Callback Mode is set, wait for the Voice Mail system to ring back after call has ended, then enter the mailbox number where to store the message, and dial #.

If you do not answer the callback or you do not specify a mailbox number, the recorded conversation will be deleted.

# Programming a Manual Conversation Recording Key

- 1. Press SPK key.
- 2. Dial 851.
- 3. Press the key you want to program.
- 4. Dial service code 69.
- 5. Dial 0.
- 6. Press HOLD.

## Listening to a Recorded Conversation

#### System Phone

- 1. Press Voice Mail Access key (SC 851:67).
- Messages are automatically played back.

#### Single Line Telephone

- 1. Lift handset.
- 2. Dial **884** (default).
- 3. Enter mailbox number (and password).
- 4. Dial service code 1#.
- 5. Listen to messages.